**63-я научная конференция МФТИ** 23–29 ноября 2020 года, Москва

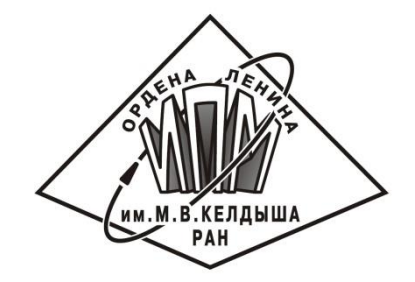

### Высокоуровневое моделирование управляемого орбитального движения в KIAM Astrodynamics Toolbox

М.Г. Широбоков

Институт прикладной математики им. М.В. Келдыша РАН

### Содержание

- Актуальность и цель работы
- Существующее программное обеспечение
- Цели и существо KIAM Astrodynamics Toolbox
- Структура тулбокса
- Основные классы тулбокса и демонстрация их работы
- Заключение

## Актуальность и цель работы

- Сложные проекты с индустрией (РКК Энергия, Beyond Atlas)
- Цель разработать высокоуровневый программный инструментарий, который бы позволял:
	- Проводить быстрый анализ траекторий
	- Быстро строить картинки хорошего качества
	- Быстро переключаться между различными способами описания траекторий

# Существующее программное обеспечение

- Satellite Tool Kit (STK) компании Analytical Graphics
- FreeFlyer компании a.i. solutions
- General Mission Analysis Tool (GMAT) агентства NASA
- Basilisk лаборатории автономных транспортных систем университета Колорадо (H. Schaub)
- KIAM Satellite Modeller нашего отдела

# KIAM Astrodynamics Toolbox (v. 1.0)

- Тулбокс представляет собой набор низкоуровневых и высокоуровневых инструментов для проектирования управляемого и неуправляемого орбитального движения в дальнем космосе
- Разработка высокоуровневой части ведется с конца августа 2020 г.
- Пишется на языке MATLAB, планируется также на Fortran
- Готова первая версия, скоро будет вторая дополненная

### CTPYKTYPA KIAM Astrodynamics Toolbox

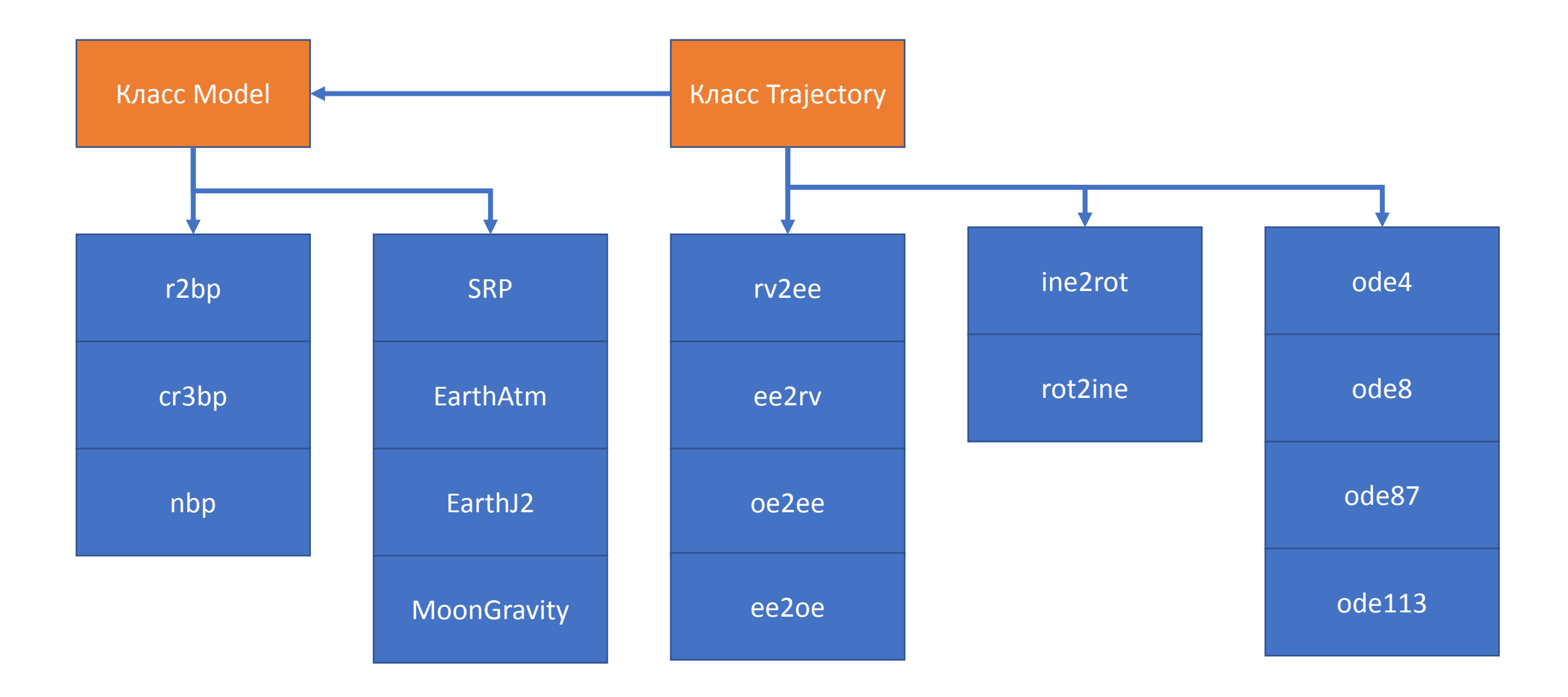

## Класс Model

- Задача класса Model подготовить для пользователя указатель на функцию правых частей как на черный ящик
- Общий синтаксис:

md = Model(vars, type, primary, sources\_cell, JD\_interval, JD\_Zero)

#### • Пример использования:

```
md = Model('rv', 'cr3bp sb', 'EarthMoon', {}options = odeset('AbsTol',1e-10,'RelTol',1e-10);
x0 = [-0.5; 0; 0; 0; 0.4; 0];[\sim, X] = \text{ode113}(@(t, x) md. eqs(t,x), [0, 2*pi], x0, options);
plot(X(:, 1), X(:, 2), 'LineWidth', 2.0);axis equal
```
### Возможности класса Model на текущий момент

- Невозмущенная задача двух тел
- Круговая ограниченная задача трех тел
- Задача n тел с выбором возмущений:
	- Сила светового давления с расчетом интенсивности света
	- Сила атмосферного сопротивления (CIRA-2012)
	- Силы гравитационного притяжения планет Солнечной системы
	- Сила гравитационного притяжения к Луне + сложное поле Луны 8х8
- Свойство md.control может содержать указатель на пользовательскую функцию управления

# Класс Trajectory

- Задача класса Trajectory представить траекторию аппарата как инвариантный относительно способа описания объект
- Общий синтаксис:

 $tr = Trajectory(x0, t0, jd0, vars, system, units, varargin)$ 

• Пример использования:

```
10 = 0;x0 = [7000; 0; 0; 0.1; 8; 0.2];jd0 = juliandate(2028,1,1);
tr = Trajectory(x0,t0,jd0,'rv', 'gcrs', 'dim');tr.set_model('rv', 'r2bp', 'Earth', {}tr.propagate(10);tr.show('3d')
```
### Три «взгляда» на траекторию

- Переменные:
	- Фазовые переменные (с массой или без массы аппарата)
	- Орбитальные элементы (с массой или без массы аппарата)
- Система координат
	- Международная небесная с/к с началом в Земле, Луне
	- Вращающаяся с/к с началом в Земле, Луне, Солнце
- Система единиц
	- Размерная (км, км/с, дни)
	- Безразмерная (несколько вариантов)

### Граф преобразований между системами координат

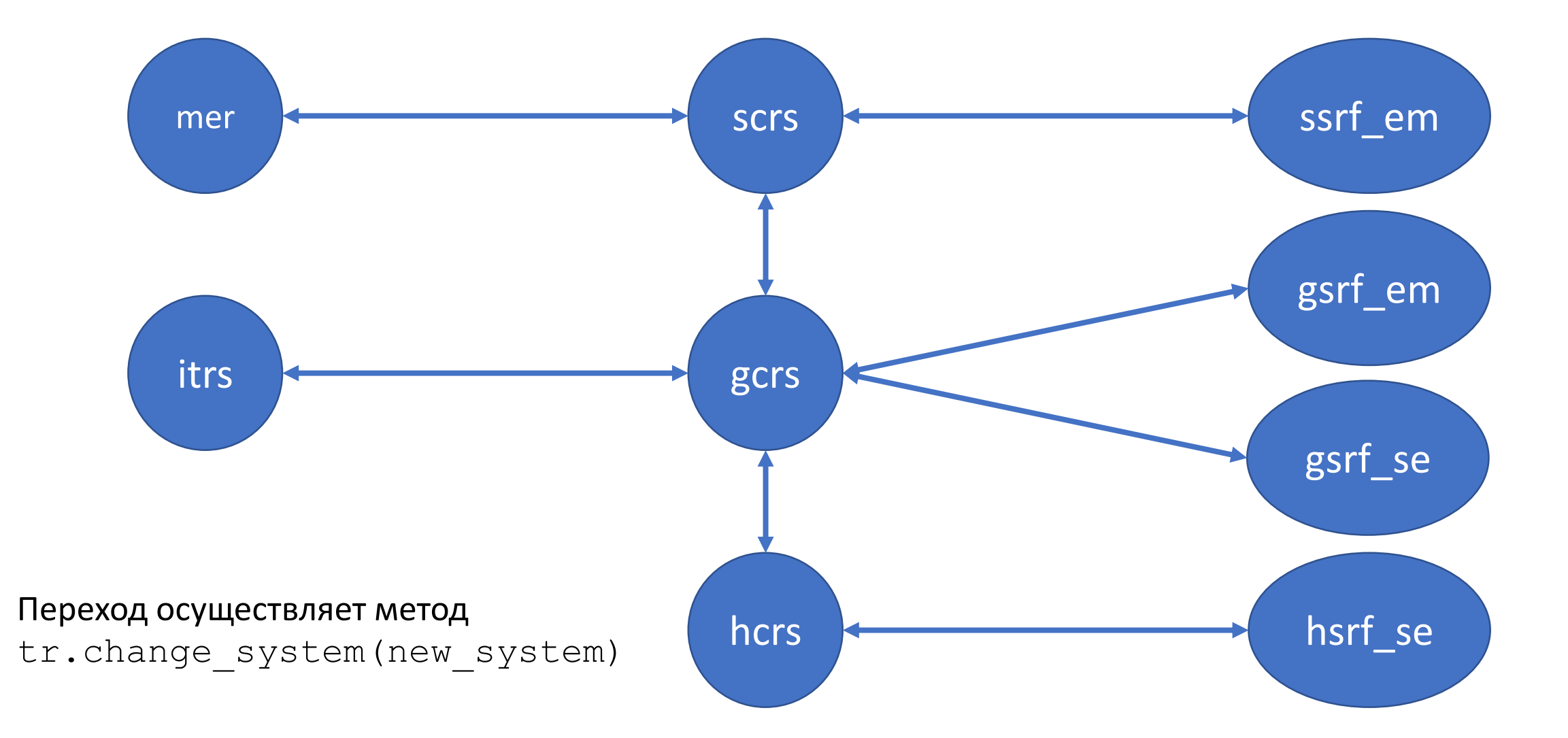

## Пример использования с автоматическим преобразованием

```
10 = 0;oe0 = [7000; 0.01; 51.6/180*pi; 0; 0; 0];jd0 = juliandate(2028,1,1);
tr = Trajectory(oe0, t0, jd0, 'oe', 'itrs', 'dim'));tr.set_model('rv','nbp','Earth',{'Sun','Moon','J2','atm','SRP'});
tr.model.data.area = 2;
tr.model.data.mass = 40;
tr.propagate(10);tr.change_units('dim');
tr.show('xy');axis equal
```
### Заключение

- Разработана первая версия авторского тулбокса KIAM Astrodynamics Toolbox (KAT) на языке MATLAB для моделирование управляемого и неуправляемого движения с пользовательскими функциями управления
- Тулбокс состоит из двух частей низкоуровневой и высокоуровневой части, пользователь может использовать любые функции по желанию, нет графического интерфейса
- В классе Trajectory реализована автоматическая трансляция переменных движения, системы координат и системы единиц под нужную для модели и для пользователя